## **Arkusz 5 – Symulacje sportowe (30)**

*nazwy komórek i zakresów*

#### **Skoki narciarskie**

*Podczas skoków narciarskich każdy skoczek oddaje 2 skoki. Oceniana jest odległość i styl. Odległość - Każdy skoczek dostaje wyjściowo 60 punktów. Za każdy metr powyżej lub poniżej punktu konstrukcyjnego – 130, dostaje lub odejmuje mu się 1,8 pkt.*

*Styl - Każdy skok ocenia pięciu sędziów. Punktem wyjścia jest 20 punktów. Od niej odejmowane są punkty za poszczególne elementy skoku. Od sumy punktów odrzucane są skrajne noty.*

#### **Zadanie**

**Zaprojektuj tabelę, do której można wprowadzić nazwisko zawodnika, dwie odległości, 5 ocen sędziów za każdy skok.**

**Gotowy arkusz powinien podawać łączną sumę punktów oraz miejsce zawodnika. Parametry skoczni punkty, punkt konstrukcyjny i współczynnik może się zmieniać.**

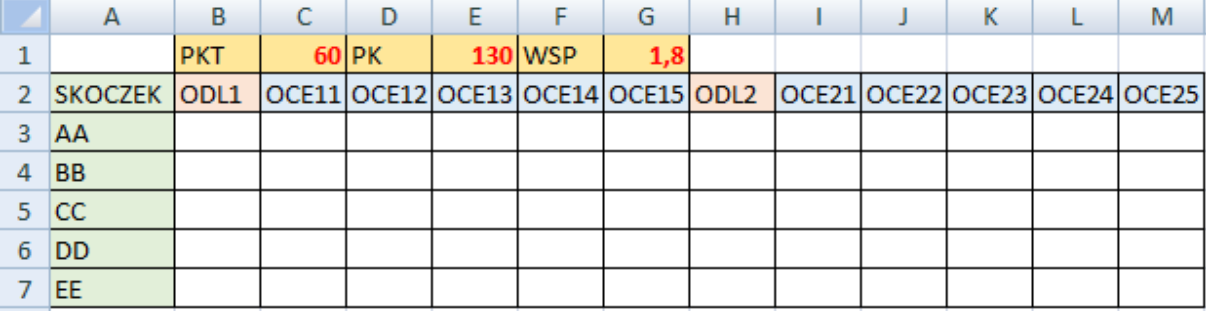

## **Tabela (2)**

- Otwórz plik z tabelą:<https://zsobobowa.eu/pliki/arkusz/SKOKI.xlsx>
- A3 **wpisz swoje inicjały**
- Wklej zrzut ekranu do ramki z fragmentem arkusza **A1:M7**

#### **Losowanie**

*Nie będziemy ręcznie wpisywać odległości i ocen sędziów. Wykorzystujemy standardową funkcję LOS.ZAKR, która podaje liczby losowe z podanego przedziału.*

*Odległość w zakresie 100-150, co pół metra*

*Punkty sędziów w zakresie 15-20, co pół punktu*

*Inne wersje arkusza kalkulacyjnego mogą być wyposażone w inne funkcje losowe lub tylko w standardową funkcję LOS*

*Odległość w zakresie 100-150, co pół metra Punkty sędziów w zakresie 15-20, co pół punktu*

## **Losowanie – odległości (2)**

- B3 **wpisz formułę** =LOS.ZAKR(100;150)+LOS.ZAKR(0;1)\*0,5 *losowanie odległości skoku: 100..150 co 0,5*
- **Skopiuj formułę** na komórki **B4:B7**
- **Skopiuj formułę** na komórki **H3:H7** *UWAGA – za każdym razem losowane będą inne odległości*
- **Sformatuj komórki** jedno miejsce po przecinku
- Wybierz komórkę H7
- Wklej zrzut ekranu do ramki z fragmentem arkusza **A1:H7**

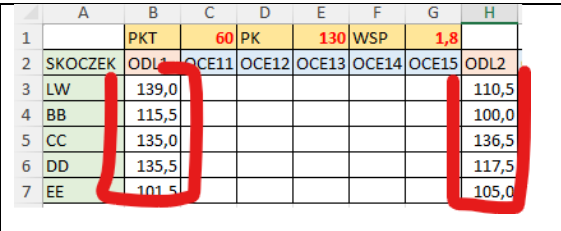

## **Losowanie – oceny (2)**

- C3 **wpisz formułę** =LOS.ZAKR(15;20)+LOS.ZAKR(0;1)\*0,5 *losowanie oceny skoku: 15..20 co 0,5*
- **Skopiuj formułę** na wszystkie komórki z ocenami sędziów **C3:G7** oraz **I3:M7**
- **Sformatuj komórki** jedno miejsce po przecinku
- Wybierz komórkę M7
- Wklej zrzut ekranu do ramki z fragmentem arkusza **A1:M7**

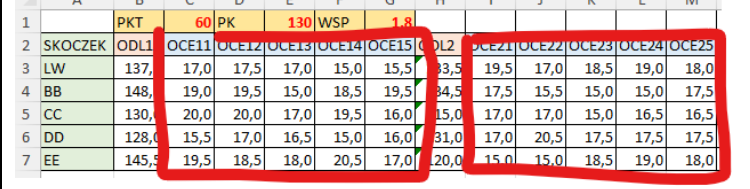

## **Nota za odległość – Nazwy komórek**

*Do podstawy 60 dodajemy różnicę pomiędzy odległością a punktem konstrukcyjnym 130 pomnożonym przez współczynnik 1,8*

*Zamiast adresów komórek będziemy w formułach posługiwać się nazwami i nie musimy martwić się adresami bezwzględnymi. Nazwy nie mogą być takie same jak nazwy komórek i nazwy funkcji Tradycyjna formuła* 

*Formuła z nazwą komórki* 

## **Nazywanie komórek (2)**

- Zaznacz komórkę C1
- Wstęga: **Formuły – Definiuj nazwę**
- W okienku wpisz nazwę: **PKT**

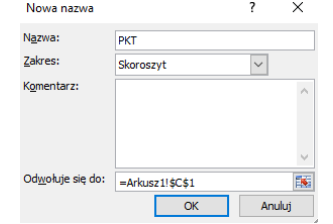

• Wciśnij OK

*komórka C1 nosi nazwę PKT – w formułach można używać nazwy PKT zamiast adresu C1*

- W podobny sposób nazwij komórki: E1 **PK** i G1 **WSP**
- Wstęga: **Menedżer nazw**
- Wklej zrzut ekranu do ramki z oknem **MENEDŻER NAZW**

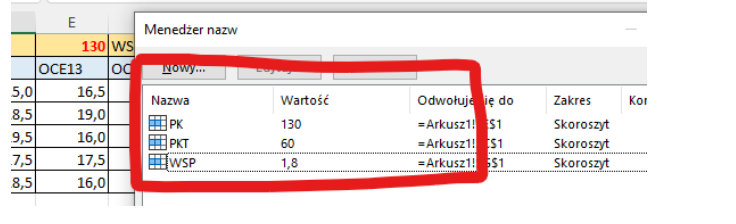

## **Nota za odległość (2)**

- N<sub>2</sub> napis **PODL1**
- O2 napis **PODL2**
- N3 **formuła** =PKT+(B3-PK)\*WSP *punkty za pierwszy skok*
- N4:N7 **skopiuj formułę z N3**
- O3:O7 w podobny sposób **policz punkty** za drugi skok (odległość w H)
- Wybierz komórkę O7
- Wklej zrzut ekranu do ramki z fragmentem arkusza **A1:O7 i PASKIEM FORMUŁY**

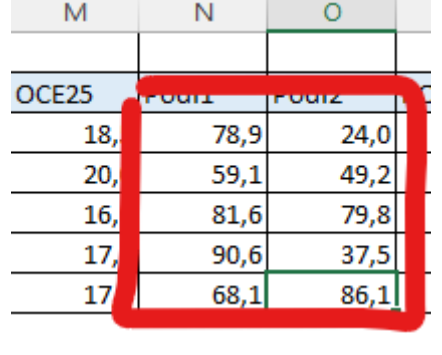

## **Ocena sędziów za styl (2)**

- P2 napis **POCE1**
- 
- $Q2$  napis  $POCE2$ <br>•  $P3$  = SUMA(C3:G3)-MIN(C3:G3)-MAX(C3:G3)  $\bullet$  P3

*punkty za ocenę od sędziów - sumujemy 3 oceny po odrzuceniu skrajnych (największa i najmniejsza)*

- P4:P7 **skopiuj formułę z P3**
- Q3:Q7 **policz oceny sędziów** za drugi skok (kolumny I:M)
- Wybierz komórkę **Q7**
- Wklej zrzut ekranu do ramki z fragmentem arkusza **A1:Q7 i PASKIEM FORMUŁY**

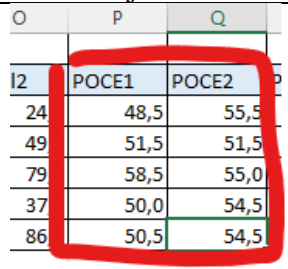

## **Pozycja(2)**

- R2 napis PKT
- $R3$  **formula**  $\overline{SUMA(N3:Q3)}$ *suma punktów za skoki i styl*
- R4:R7 **wklej formułę z R3**
- **Zakres komórek** R3:R7 nazwij **PUNKTY**
- S2 napis **MIEJSCE**
- S3 **formuła** =POZYCJA(R3;PUNKTY)

*miejsce skoczka w klasyfikacji na podstawie punktów*

- S4:S7 **wklej formułę z S3**
- Wybierz komórkę **S7**

• Wklej zrzut ekranu do ramki z fragmentem arkusza **A1:S7 i PASKIEM FORMUŁY**

|        | ⊇                 |       |  |
|--------|-------------------|-------|--|
|        |                   |       |  |
|        | POCE <sub>2</sub> | PKT   |  |
|        | 55                | 206,9 |  |
| うこう    | 51                | 211,3 |  |
|        | 55                | 274,9 |  |
|        |                   | 232,6 |  |
| )<br>5 |                   | 259,2 |  |
|        |                   |       |  |

## **Nowy skoczek (2)**

Zaznacz wiersz 7

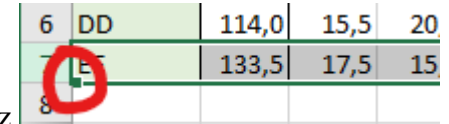

- Przeciągnij wiersz 7 w dół o jeden wiersz *Zostanie wstawiony nowy wiersz wraz z wszystkimi formułami*
- A8 wpisz swoje nazwisko *Prawdopodobnie nie zostanie uwzględniona nazwa zakresu komórek PUNKTY, dlatego*
- Wstęga: **Formuły – Menedżer nazw**
- Wybierz nazwę punkty i zmień zakres odwołania

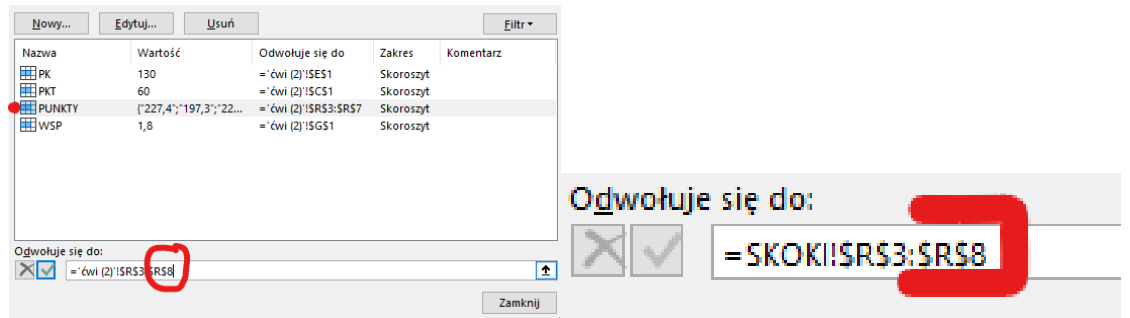

- Wybierz komórkę **S8**
- Wklej zrzut ekranu do ramki z fragmentem arkusza **A1:S8 i PASKIEM FORMUŁY**

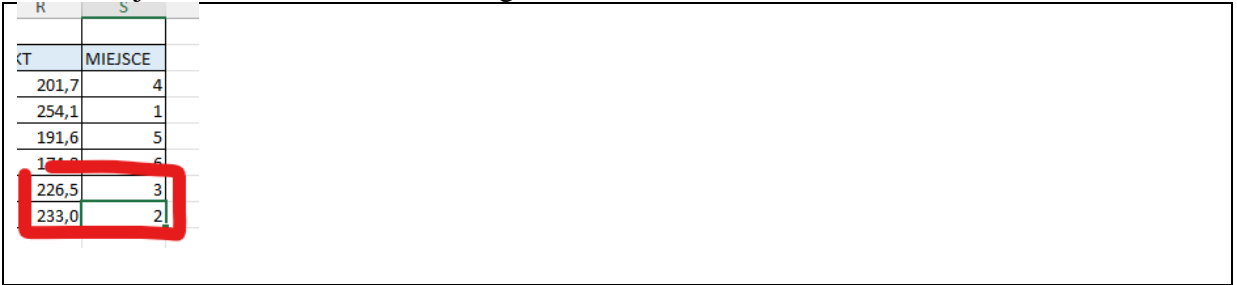

## **Zawody drwali**

*Zawody drwali składają się z pięciu konkurencji:* 

- *I SCI - ścinka drzew,*
- *II OKR - okrzesywanie,*
- *III PIL - przygotowanie pilarki do pracy,*
- *IV PRZ - złożona przeżynka kłód,*
- *V DOK – sprawdzanie dokładności przeżynki kłód.*

*Za każdą konkurencję drwal otrzymuje od 1 do 10 punktów.*

## **Tabela (2)**

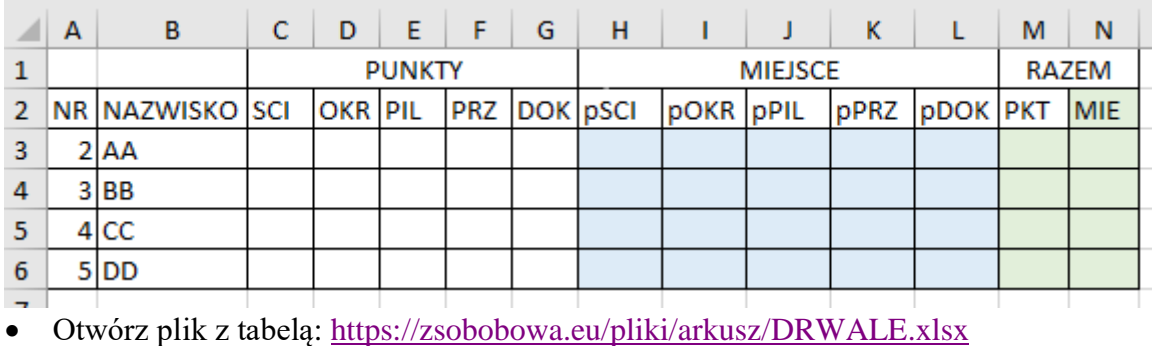

• Wklej zrzut ekranu do ramki z fragmentem arkusza **A1:N6**

## **Losowanie (2)**

- B3 wstaw swoje **inicjały**
- C3:G6 **wylosuj liczby** z zakresu 1..10 = LOS.ZAKR(1;10)
- Wybierz komórkę G6
- Wklej zrzut ekranu do ramki z fragmentem arkusza **A1:G6 i PASKIEM FORMUŁY**

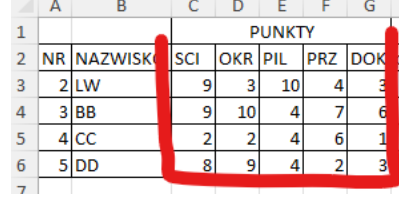

## **Zakresy (2)**

- Zaznacz kolumnę **C** klikając w nagłówek kolumny
- Wstęga: **Formuły – Definiuj nazwę** wpisz **SCI**
- W podobny sposób zdefiniuj kolejne nazwy dla kolumn **D, E, F, G** (**OKR, PIL, PRZ, DOK**)
- Otwórz menedżera nazw
- Wklej zrzut ekranu do ramki z oknem **MENEDZER NAZW**

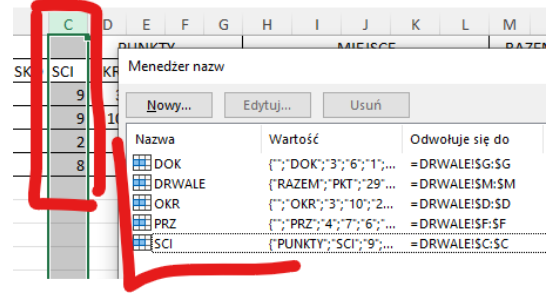

## **Miejsca (2)**

- H3 formuła  $=$ POZYCJA(C3;SCI)
- H4:H6 **wklej formułę z H3**
- W podobny sposób oblicz miejsca w pozostałych konkurencjach
- Wybierz komórkę **L6**
- Wklej zrzut ekranu do ramki z fragmentem arkusza **A1:L6 i PASKIEM FORMUŁY**

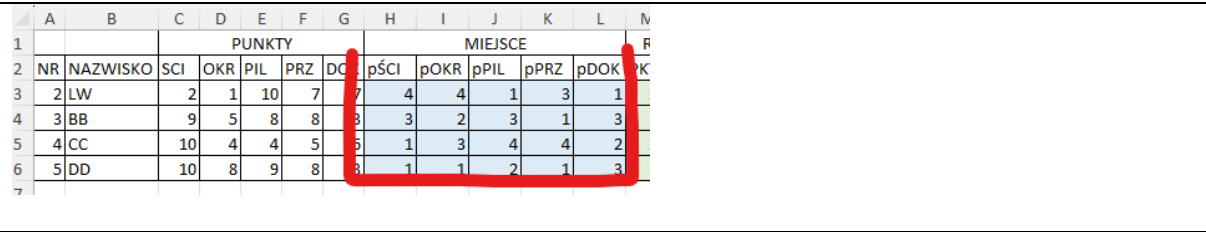

# **Punkty (2)**

- M3 podsumuj każdemu drwalowi punkty z kolumn C:G
- M4:M6 **wklej formułę z M3**
- Wybierz komórkę M6
- Wklej zrzut ekranu do ramki z fragmentem arkusza **A1:M6 i PASKIEM FORMUŁY**

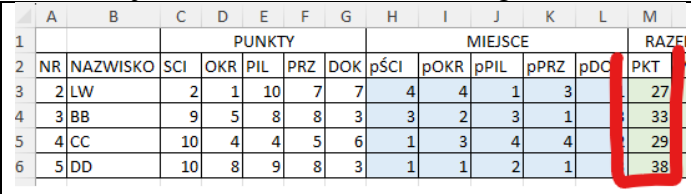

## **Miejsce (2)**

- Kolumna M zdefiniuj nazwę **DRWALE**
- N3 formuła =POZYCJA(M3;DRWALE)
- N4:N6 **wklej formułę z N3**
- Wybierz komórkę N6
- Wklej zrzut ekranu do ramki z fragmentem arkusza **A1:N6 i PASKIEM FORMUŁY**

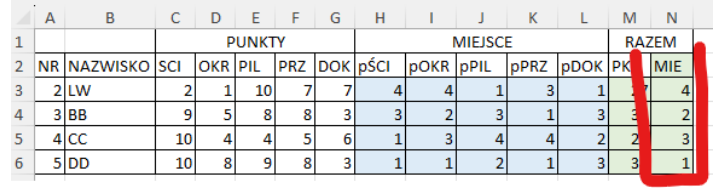

## **Nowy drwal (2)**

- Skopiuj wiersz 6 o jeden w dół
- Do komórki B7 wpisz swoje nazwisko
- Popraw formuły w wierszu 7
- Wybierz komórkę L7
- Wklej zrzut ekranu do ramki z fragmentem arkusza **A1:N7 i PASKIEM FORMUŁY**

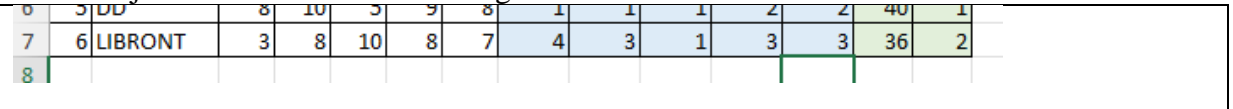